Click on **Expenses**

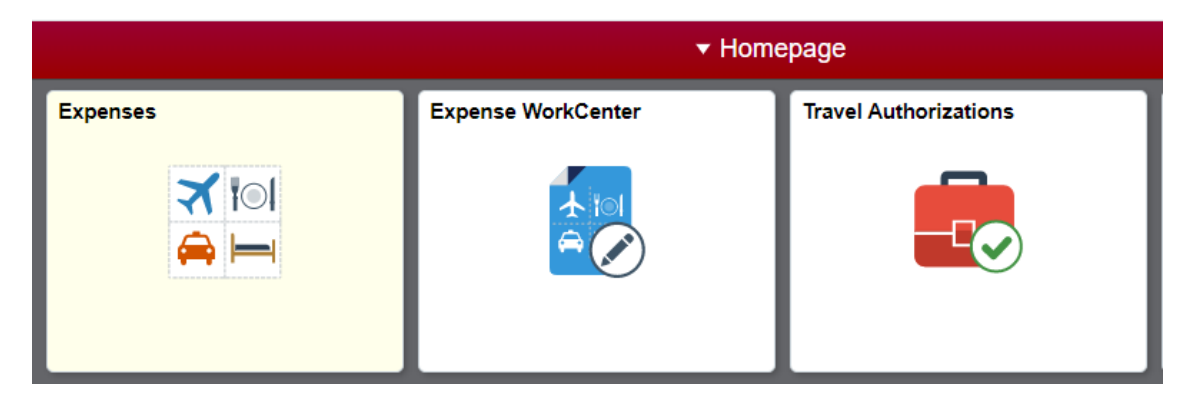

If the report you wish to copy has already been paid, click on **Expense History**. If the report you wish to copy has NOT been paid, click on **My Expense Reports.**

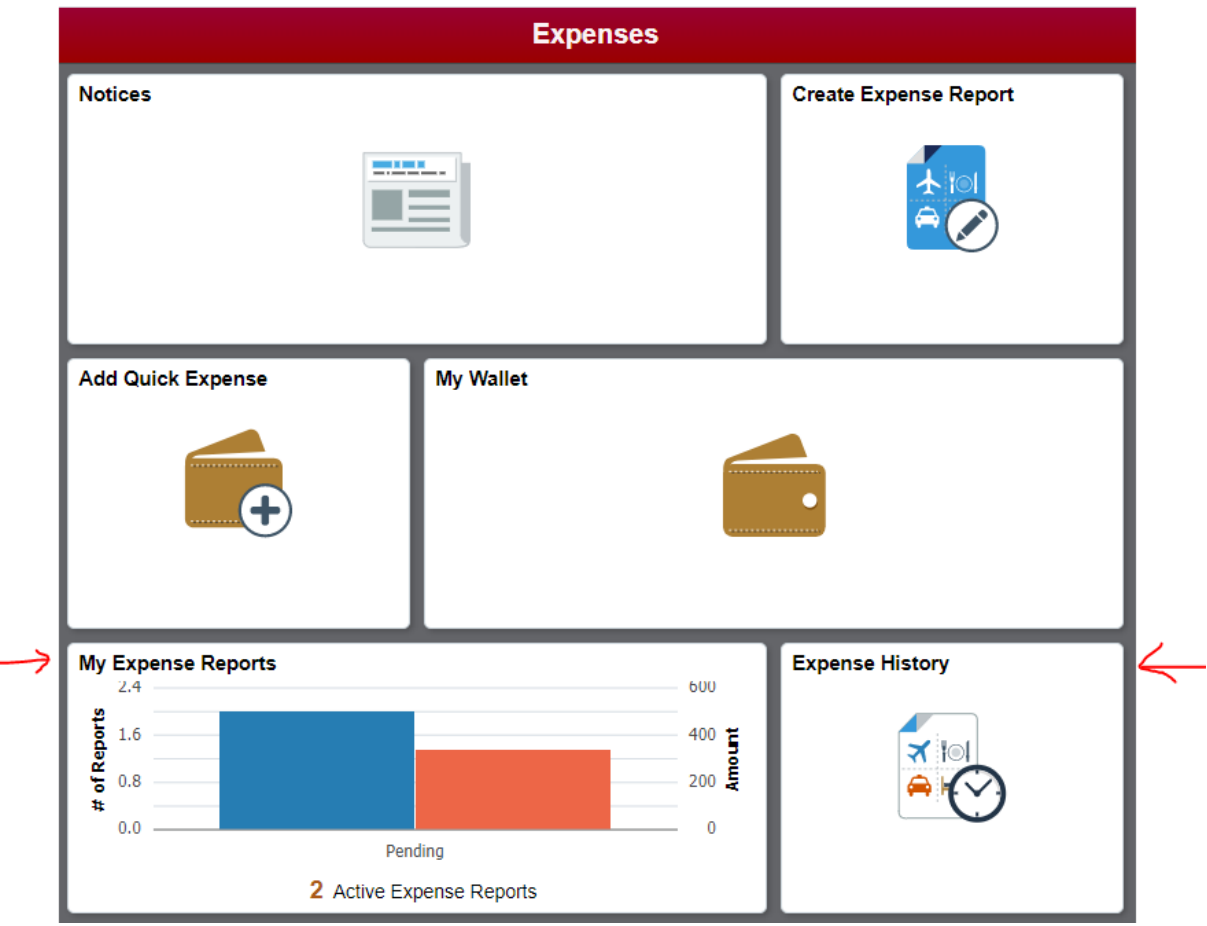

## Select the report you want to copy and click on the green circle in the Actions column

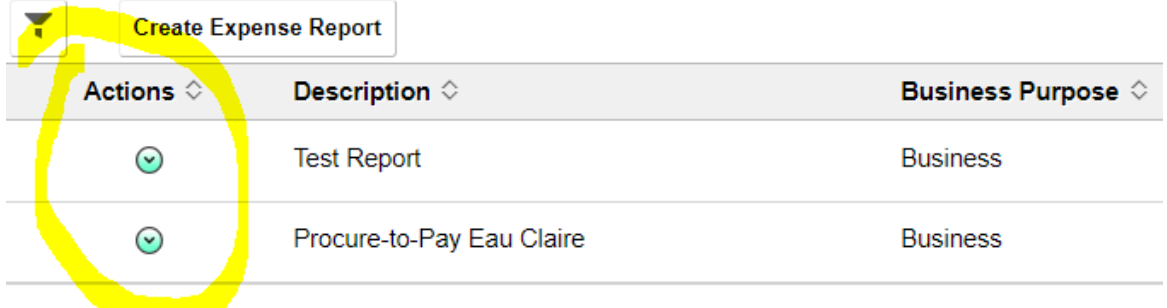

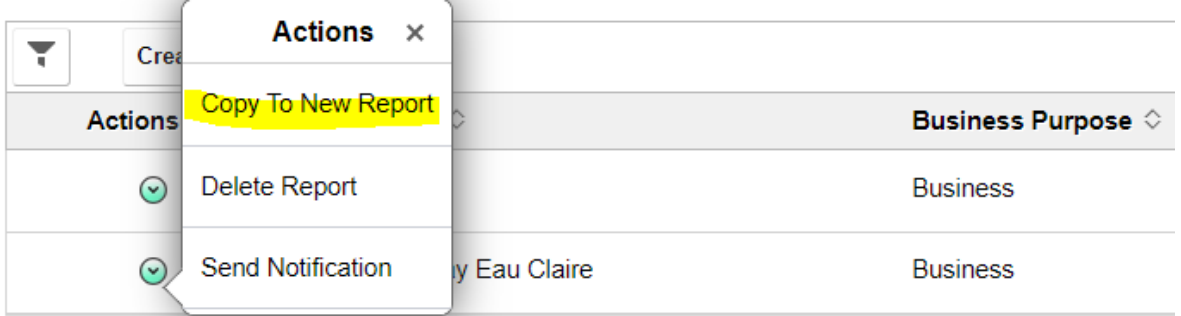

A 'template' of your report will be copied to a new report. You will still need to add attachments, update dates/locations, enter Justification/Supporting Details, add details to expenses (i.e. per diem deductions), etc….